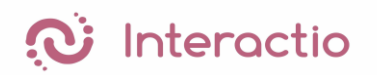

Hvis du vil følge møtet med samisk tolking, følg disse stegene.

## **Lytte til oversettelsen via nettleser på mobil eller pc:**

- 1. Gå til følgende adresse: <https://app.interactio.io/>
- 2. Tast inn følgende eventkode: **Kafjord kommune**
- 3. Velg samisk språk
- 4. Demp lyden på selve videostreamen fra YouTube

## **Lytte til tolking via app på mobilen:**

- 1. Last ned appen "Interactio" fra Apple Store eller Google Play store.
- 2. Tast inn følgende eventkode: **Kafjord kommune**
- 3. Plugg i ørepluggene eller bruk høyttaler
- 4. Åpne appen og velg samisk språk
- 5. Lytt til møte på mobilen og følg streamen på din pc eller nettbrett. Demp lyden fra YouTube.

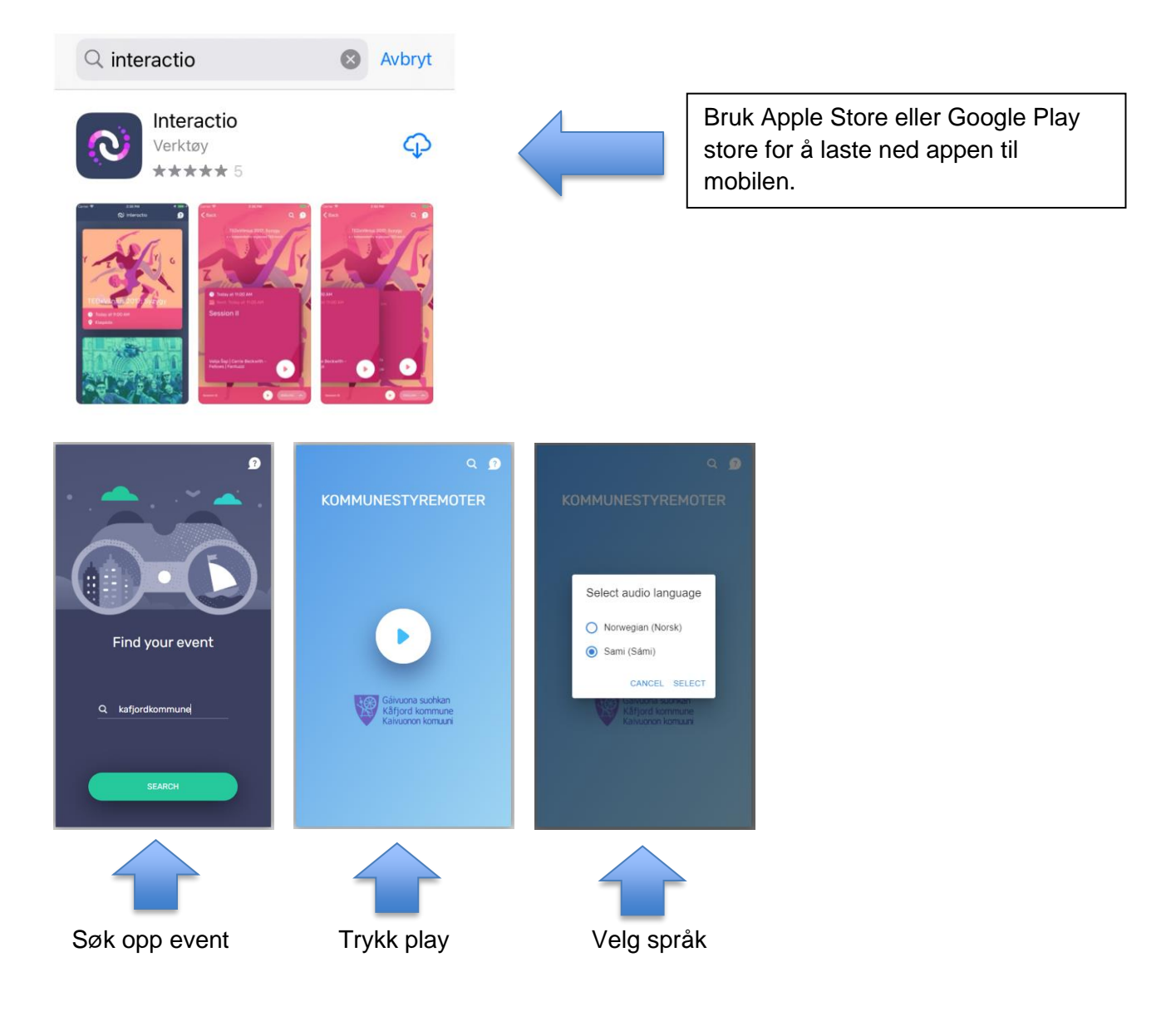